# **Oticon Anpasshilfe**  Audible Contrast Threshold (ACT™)

Dieser Leitfaden gibt einen Überblick über die Verwendung des ACT-Diagnosetests zur individuellen Personalisierung der Anpassung von Oticon Hörsystemen, um die Bedürfnisse Ihrer Kunden beim Verstehen von Sprache im Störgeräusch zu unterstützen.

## **Der Zweck von ACT**

ACT ist ein überschwelliger, sprachunabhängiger Diagnosetest zur Messung der realen Hörfähigkeit eines Kunden in lärmiger Umgebung, um den individuellen Grad der benötigten Hörunterstützung zu bestimmen. Während das Audiogramm Aufschluss über die Hörfähigkeit des Kunden gibt, spiegelt der ACT-Wert die Fähigkeit des Kunden wider, in lärmiger Umgebung zu verstehen. Der für den Kunden gemessene ACT-Wert wird für die Voreinstellung von Oticon Hörsystemen (ab Oticon Real™) verwendet. Zur Anpassung von monauralen und binauralen Hörsystemen wird die gleiche Voreinstellung verwendet. Dabei wird bei asymmetrischen Hörverlusten die Verstärkung entsprechend fürs rechte und linke Ohr angepasst.

Der ACT-Wert bietet eine evidenzbasierte Voreinstellung, die sich auf MoreSound Intelligence™ und dem Klangbild in den Hörsystemen auswirkt, um die Hörfähigkeit Ihres Kunden in komplexen oder lärmigen Umgebungen zu unterstützen. Basierend auf dem ACT-Wert nutzt das Hörsystem diese Information, um den Kontrast von Sprache im Vergleich zu störenden Hintergrundgeräuschen je nach Bedarf und Notwendigkeit anzupassen. Auch die audiometrisch gemessene Hörschwelle und das Alter werden bei der Voreinstellung berücksichtigt. Genauere Informationen über ACT und die dazugehörige Forschung finden Sie in "Santurette & Laugesen" (2023).

## **ACT-Werte nach Schweregrade**

Der ACT-Wert Ihres Kunden wird nach Schweregrad bestimmt: Normal, Leicht, Mittel und Schwerwiegend. Der ACT-Wert kann zwischen -4 und 16 dB liegen. nCL steht für "Normalized Contrast Level" - normalisierte Kontraststufe. Dieser Wert gibt die Schwelle eines Kunden für die Wahrnehmung sprachähnlicher Modulationen im Störgeräusch verglichen mit normal hörenden Personen an. Ein höherer ACT-Wert bedeutet, dass Ihr Kunde mehr Unterstützung durch das Hörsystem benötigt, um Sprache im Lärm effektiv heraushören zu können (Santurette & Laugesen, 2023).

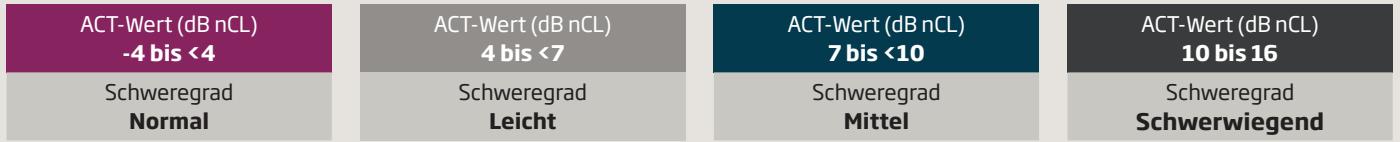

## Hier sehen Sie, was auf dem Bildschirm Ihres Oticon Genie 2 angezeigt wird:

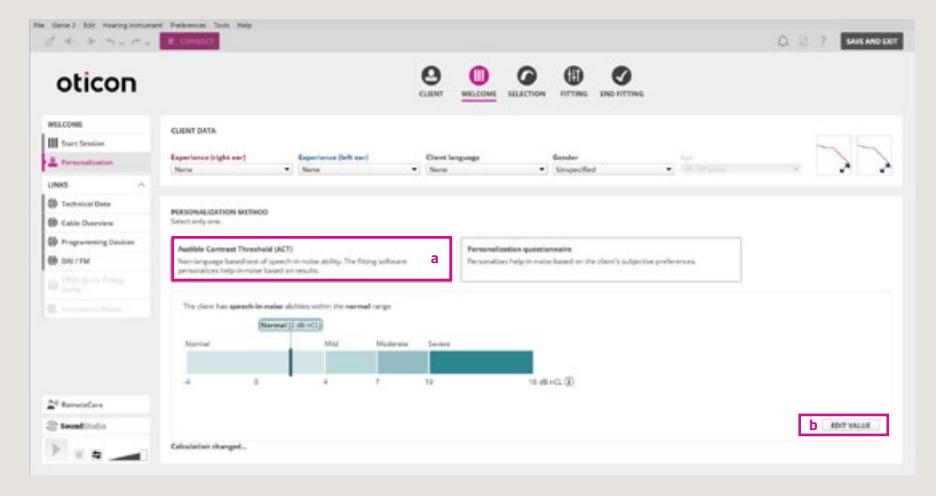

## **So verwenden Sie ACT**

Sobald der ACT-Wert Ihres Kunden ermittelt wurde, können Sie während der Anpassung eine ACT-basierte Personalisierung auswählen. Der ACT-Wert wird auf dem Personalisierungsbildschirm in Genie 2 angezeigt. Die automatische oder manuelle Integration der ACT-Voreinstellung in Genie 2 ermöglicht eine personalisierte Erstanpassung mit den notwendigen Eingaben, um die Verstärkung und Hörunterstützung in lärmiger Umgebung für die individuellen Bedürfnisse Ihres Kunden voreinzustellen. Bei Bedarf können Sie auf der Grundlage des Kundenfeedbacks noch weitere Feinabstimmungen vornehmen.

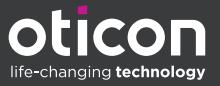

Führen Sie unter *AUSWAHL* die folgenden Schritte aus:

- **1.** Öffnen Sie *Personalisierung*.
- **2.** A) Bei einer automatischen Integration des ACT-Wertes wird *ACT (Audible Contrast Threshold)* als *PERSONALISIERUNGSMETHODE* ausgewählt.

 B) Wenn der ACT-Wert nicht automatisch aus NOAH importiert wurde, wird standardmässig *Personalisierung Fragebogen* ausgewählt. Sie müssen dann *ACT (Audible Contrast Threshold) (a)* manuell auswählen. Wählen Sie anschliessend *WERT BEARBEITEN (b)* und geben Sie den ACT-Wert manuell ein, indem Sie ihn in das dafür vorgesehene Feld *(c)* eingeben und auf *SPEICHERN (d)* klicken.

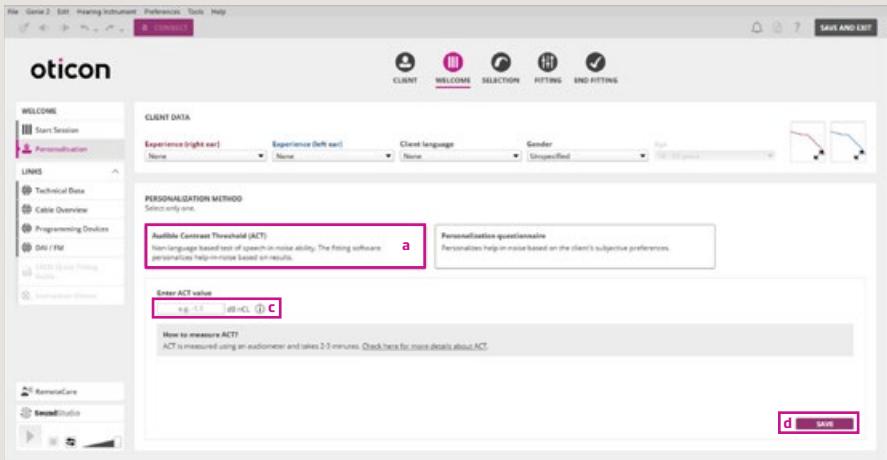

**3.** Wenn der ACT-Wert automatisch integriert wird und Sie zu einem späteren Zeitpunkt einen neuen Wert messen, wird der neue Wert in NOAH gespeichert und automatisch an Genie 2 übertragen. Dabei wird der ältere Wert ersetzt. Wenn die Integration nicht automatisch erfolgt, können Sie einen neuen Wert manuell eingeben, indem Sie *WERT BEARBEITEN (a)* auswählen und auf *SPEICHERN* klicken. Vorherige ACT-Werte werden nur in früheren Anpass-Sitzungen angezeigt.

Wenn Sie ein neues Audiogramm und einen neuen ACT-Wert eingeben, werden sowohl die Verstärkungs- als auch die Hörunterstützungseinstellungen in MoreSound Intelligence neu voreingestellt. Wenn Sie jedoch nur einen neuen ACT-Wert eingeben, wird die Verstärkung beibehalten, während die Hörunterstützungseinstellungen neu voreingestellt werden. In beiden Fällen wird Genie 2 Sie darauf hinweisen, dass die Hörsystemeinstellungen neu voreingestellt werden müssen.

## **Faktoren bei der Beratung**

Der ACT-Wert ist einer von vielen Faktoren vor der Anpassung, die Sie bei der Auswahl des richtigen Hörsystems für Ihren Kunden berücksichtigen müssen. Durch die Kenntnis des ACT-Wertes eines Kunden können Sie sicher entscheiden, wann unterstützende Hörhilfen und Beratungstools eine wertvolle Ergänzung zu einer Hörlösung sind.

- Einen Kunden mit schwerwiegendem ACT-Wert sollten Sie hinsichtlich effektiver Kommunikationsstrategien beraten und realistische Erwartungen an die Hörrehabilitation stellen (Løve et al., 2023).
- Für einen Kunden mit mittelschwerem oder schwerwiegendem ACT-Wert sollten Sie ein EduMic, ConnectClip, TV-Streamer, Telefonspulenoptionen und/oder anderes Zubehör in Betracht ziehen.
- Für alle ACT-Werte ist die Beratung ein entscheidender Schritt; die Erläuterung der Gründe für den ACT-Test und seiner Auswirkungen sorgt für eine angenehmere Kundenerfahrung. Der klinische Rehabilitationsverlauf lässt sich in vier Bereiche unterteilen, in denen ACT eine Beratung unterstützt:
	- 1. Diagnostische Beratung
	- 2. Beratung zu Bedürfnissen und Hörlösungen
	- 3. Beratung bei der Anpassung von Hörsystemen
	- 4. Rehabilitative Beratung

Weitere Informationen zur Beratung bei unterschiedlichen ACT-Werten finden Sie in "Løve et al" (2023).

ት https://www.oticon.ch/act<br>? Santurette, S., Laugesen, S. (2023). "Audible Contrast Threshold (ACT™)". Oticon Whitepaper. Abgerufen unter oticon.global/evidence.<br>ª Løve, S., Wang, A.M., Ghamkhar, M. (2023). "Fitting an